# *HANDBUCH*

# *ZYKLOMATIK I*

*© Aquarix Software Louis Schreyer*

*Stand: 30.12.2012*

## **Inhalt**

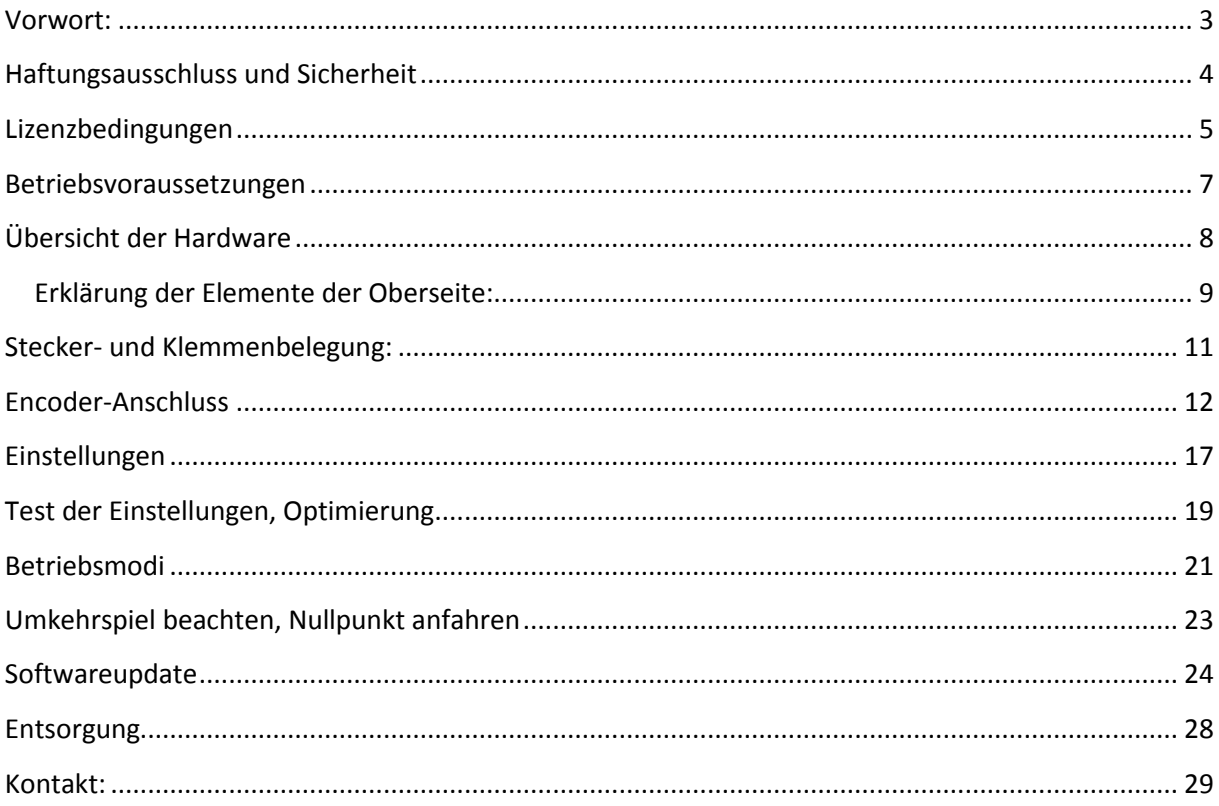

### <span id="page-2-0"></span>**Vorwort:**

Die Zyklomatik ist eine automatische Leitspindelsteuerung für Drehmaschinen. Sie steuert über eine externe Schrittmotorendstufe einen Schrittmotor synchron zur Drehmaschinenspindel an. Damit sind beliebige Steigungen einstellbar, und ein Getriebe der Drehmaschinen wird überflüssig. Neben der reinen Getriebefunktion hat die Zyklomatik I noch einige Sonderfunktionen enthalten, die das Drehen auf konventionellen Drehmaschinen erheblich erleichtern.

Entwickelt wurde die Zyklomatik aufgrund einer Idee die im Forum "Peters CNC Ecke" vorgestellt wurde. Diese wurde damals leider nicht zu Ende gebracht, woraufhin dann eine Neuentwicklung startete. Ziel war es für den Entwickler, das leidige Wechselrad-Wechseln zu beenden, und Steigungen frei wählen zu können. Kleine Drehmaschinen haben oftmals kein Schaltgetriebe sondern nur Wechselräder, die aufwändig zu wechseln sind. Die Zyklomatik macht somit aus jeder einfachen Drehmaschine eine erheblich leistungsfähigere Drehmaschine!

Neben einer Getriebefunktion kennt die Zyklomatik noch eine Vollautomatik mit synchronem Anlauf, Wegmessung und Rücklauf, außerdem einen manuellen Modus, bei dem auch genaue Strecken abgefahren werden können. Die Spindeldrehzahl wird auch angezeigt.

Dieses Handbuch zeigt die Funktionen auf und erklärt die Funktionsweise.

ACHTUNG: Die Platine ist, wie die meisten Elektronikbausteine, statisch sensitiv, berühren Sie möglichst keine metallischen Teile der Platine, unbedingt vor dem Anfassen Erden, z.B. an einer Wasserleitung oder Heizungsleitung. Ich empfehle dringend den Einbau in ein metallenes Gehäuse.

## <span id="page-3-0"></span>**Haftungsausschluss und Sicherheit**

Der Anwender dieser Steuerung muss sicherstellen, dass alle notwendigen Sicherheitsvorkehrungen getroffen wurden um einen sicheren Betrieb der Maschine zu gewährleisten. Mit dem Umbau einer Drehmaschine ändert man ein potentiell gefährliches Gerät. Durch die Automatisierung von Bewegungen können Schäden an der Maschine, aber auch ernste Verletzungen des Bedienpersonals erzeugt werden.

Es ist unbedingt notwendig eine funktionierende NOTAUS-Funktion in die Steuerung zu integrieren, diese muss im Auslösefall die Versorgungsspannung der gesamten Maschinenanlage allpolig vom Netz trennen. Diese Notausfunktion ist nicht Teil des Lieferumfangs dieser Steuerung.

Der Hersteller dieser Steuerung weist hiermit ausdrücklich darauf hin, dass die Benutzung der Steuerung auf eigene Gefahr geschieht. Wer damit nicht einverstanden ist, darf diese Steuerung nicht einsetzen.

## <span id="page-4-0"></span>**Lizenzbedingungen**

LIZENZBEDINGUNGEN FÜR SOFTWARE DER ELEKTRONISCHEN LEITSPINDEL ROCKETRONICS.DE - LOUIS SCHREYER

Im Folgenden wir die Firma Rocketronics.de, Inh. Louis Schreyer als "LIZENZGEBER" der Software bezeichnet.

I. Nutzungsrechte

1. Der LIZENZGEBER gewährt dem Kunden ein entgeltliches, zeitlich nicht befristetes und nicht ausschließliches Recht zur Nutzung (Lizenz) der in dieser Archiv enthaltenen SOFTWARE (nachstehend "SOFTWARE" genannt) Die Lieferung des Quellcodes gehört nicht zum Lieferumfang.

2. Die Lizenz berechtigt den Kunden zur Einzelnutzung der SOFTWARE im Rahmen eines normalen Gebrauchs. Dieser umfasst die SOFTWARE-Installation und die Anfertigung einer Sicherungskopie, das Laden der SOFTWARE in die dafür vorgesehenen Steuergeräte des Lizenzgebers und seinen Ablauf. Auf andere Nutzungsarten erstreckt sich die Lizenz nicht. Der Kunde darf insbesondere keinerlei Änderungen und Übersetzungen oder weitere Vervielfältigungen der SOFTWARE vornehmen, auch nicht teilweise oder vorübergehend, gleich welcher Art und mit welchen Mitteln. Eine unzulässige Vervielfältigung stellt auch der Ausdruck des Programmcodes dar. Änderungen, zu denen der LIZENZGEBER nach Treu und Glauben die Zustimmung nicht verweigert werden kann (§ 39 Abs. 2 UrhG), sind statthaft.

#### **3. Die Nutzung der SOFTWARE auf Hardware die nicht vom LIZENZGEBER hergestellt wurde ist untersagt.**

4. Der LIZENZGEBER ist Inhaber sämtlicher gewerblicher Schutz- und Urheberrechte an der SOFTWARE sowie der dazugehörenden Benutzerdokumentation. Hinweise auf Urheberrechte oder auf sonstige gewerbliche Schutzrechte, die sich auf oder in der SOFTWARE befinden, dürfen weder verändert, beseitigt noch sonst unkenntlich gemacht werden.

5. Der Kunde darf die SOFTWARE weder zurückentwickeln (Reverse Engineering), dekompilieren noch disassemblieren. Im übrigen bleiben §§ 69d, 69e UrhG unberührt.

#### II. Gewährleistung

1. Der LIZENZGEBER gewährleistet - gemäß den Vorschriften der §§ 434 ff BGB -, daß die SOFTWARE mit den von FIRMA in der zugehörigen Programm-Dokumentation aufgeführten Spezifikationen übereinstimmt sowie mit der gebotenen Sorgfalt und Fachkenntnis erstellt worden ist. Dennoch ist nach den derzeitigen Stand der Technik der völlige Ausschluss von SOFTWAREfehlern nicht möglich.

2. Der LIZENZGEBER wird Fehler der SOFTWARE, welche die bestimmungsgemäße Benutzung nicht nur unerheblich beeinträchtigen, berichtigen. Die Fehlerberichtigung erfolgt nach Wahl des LIZENZGEBERS, je nach Bedeutung des Fehlers, durch die Lieferung einer verbesserten SOFTWARE-Version oder durch Hinweise zur Beseitigung oder zum Umgehen der Auswirkungen des Fehlers. Der Kunde ist verpflichtet, eine ihm des LIZENZGEBERS im Rahmen der Fehlerberichtigung angebotene neue SOFTWARE-Version zu übernehmen, es sei denn, dies führt für ihn zu unzumutbaren Anpassungs- und Umstellungsproblemen.

3. Der Kunde hat das Recht, bei Fehlschlagen der Fehlerberichtigung eine Herabsetzung der Lizenzgebühr zu verlangen oder von dem Vertrag kostenfrei zurückzutreten. Bei Rücktritt wird der Kunde die Hardware mit der enthaltenen SOFTWARE an den LIZENZGEBER zurücksenden.

4. Die Gewährleistungsfrist beträgt 12 Monate ab Lieferung der SOFTWARE

### <span id="page-6-0"></span>**Betriebsvoraussetzungen**

Zum Anschluss der Zyklomatik sind einige Dinge erforderlich:

Die Spindel der Drehmaschine muss einen Drehencoder besitzen Die Leitspindel muss mit einem Schrittmotor verbunden sein Ein Netzteil und eine Schrittmotorendstufe müssen vorhanden sein Ein USB-Netzteil mit ca. 1 A Stromleistung samt USB-Kabel

*Zu 1:* Ein Drehencoder muss mit der Spindel verbunden sein damit die Zyklomatik ein Signal von der Spindel erhält. Sie muss schließlich wissen wie schnell die Spindel dreht oder wie weit sie sich gedreht hat. Idealerweise setzt man da Drehencoder mit 400 Impulsen pro Umdrehung ein. Es gehen auch weniger, z.B. 100 oder 200, mehr Impulse aber nur, wenn die Spindeldrehzahl unter 2000 U/min bleibt!

Empfehlenswert sind Encoder des Typs HEDS-5540 H06. Für diese Typen ist ein Adapter ("Differentieller Leitungstreiber") verfügbar, der den Anschluss an die Zyklomatik mit einem handelsüblichen abgeschirmten Patchkabel ermöglicht. Damit ist der Encoder über eine differentielle Leitung angebunden, was die Störsicherheit erheblich erhöht. Diese Encoder kosten bei Ebay ca. 20 Euro, im Handel oft das Doppelte. Achtung: Diese optischen Encoder sind filigrane Teile, der Anbau muss genau nach Anleitung im Datenblatt erfolgen! (Datenblatt siehe Anhang)

Es können auch andere Encoder angeschlossen werden, sie müssen mit 5V Betriebsspannung laufen, und mindestens die Signale A und B liefern. Ein Indes-Signal pro Umdrehung kann bei direktem Anschluss an die Encoderklemme verwendet werden, die Zyklomatik kann aber auch ohne Index-Signal ohne Einbuße betrieben werden.

*Zu 2:* Damit die Leitspindel bewegt werden kann muss anstelle des Getriebes ein Schrittmotor angebaut werden. Wie das geht hängt von der Maschine ab. Beispiele gibt es im Netz oft zu finden bei Berichten zu Umrüstung auf CNC Betrieb. Ich empfehle den direkten Anbau mittels Kupplung, es geht aber auch mit Zahnriemen.

*Zu 3:* Damit der Schrittmotor angetrieben werden kann benötigt man noch ein Netzteil und eine Endstufe. Ich empfehle die Endstufen von Leadshine oder Typ Beast von Benezan. Beast-Endstufen können direkt an die Zyklomatik über ein Patchkabel angeschlossen werden, Leadshine-Endstufen können über einen kleinen Adapter so angeschlossen werden.

*Zu 4:* Die Zyklomatik wird mit 5V betrieben, am Günstigsten geht das mit einem USB-Netzteil für ca. 6 Euro, die Zyklomatik wird dann am USB-Anschluss verbunden.

Ihre Einkaufsliste sieht also so aus:

1 HEDS-5540 mit 400 Impulsen / Umdrehung

- 1 Leadshine oder BEAST-Schrittmotor-Endstufe
- 1 Netzteil für die Schrittmotorversorgung

2 Netzwerk-Patchkabel CAT.5 oder besser

1 USB Netzteil 1A mit Kabel

# <span id="page-7-0"></span>**Übersicht der Hardware**

#### Platine, Oberseite:

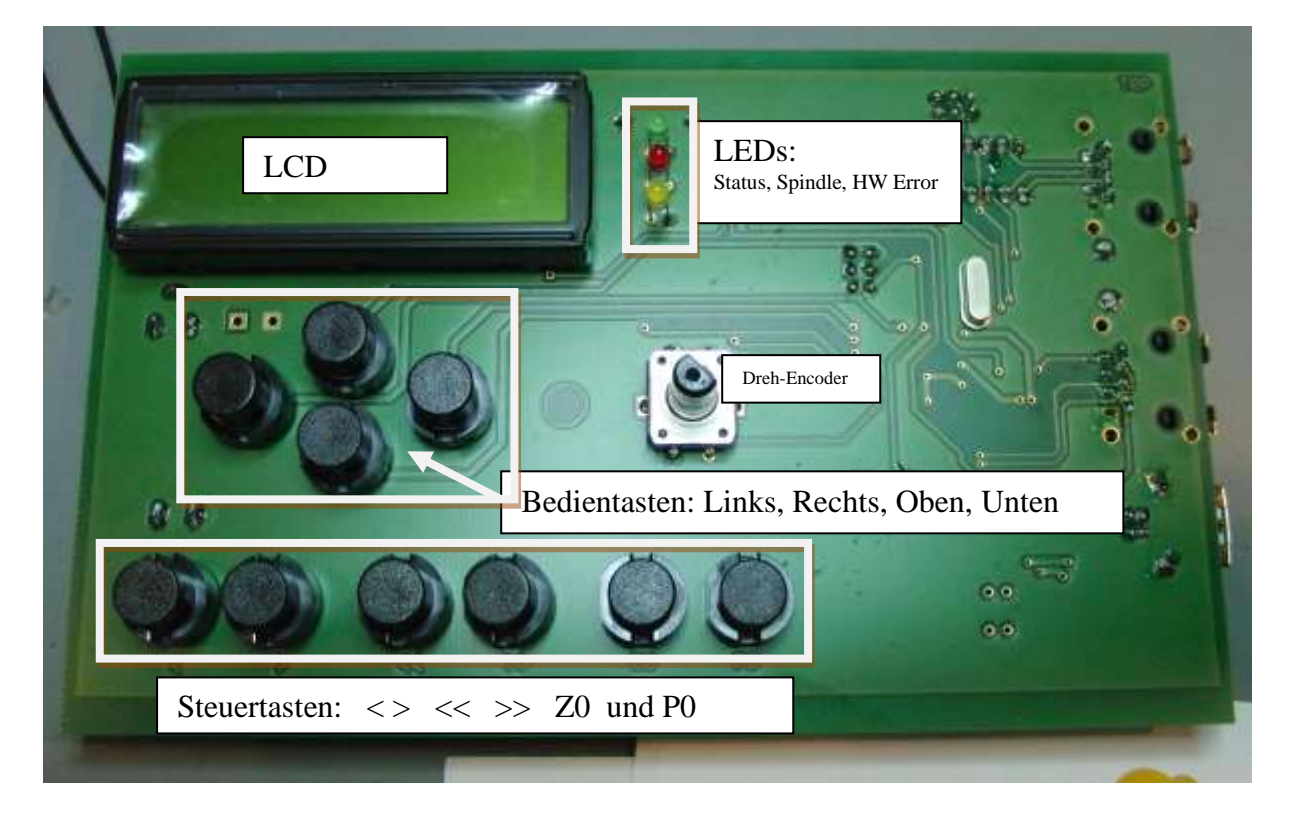

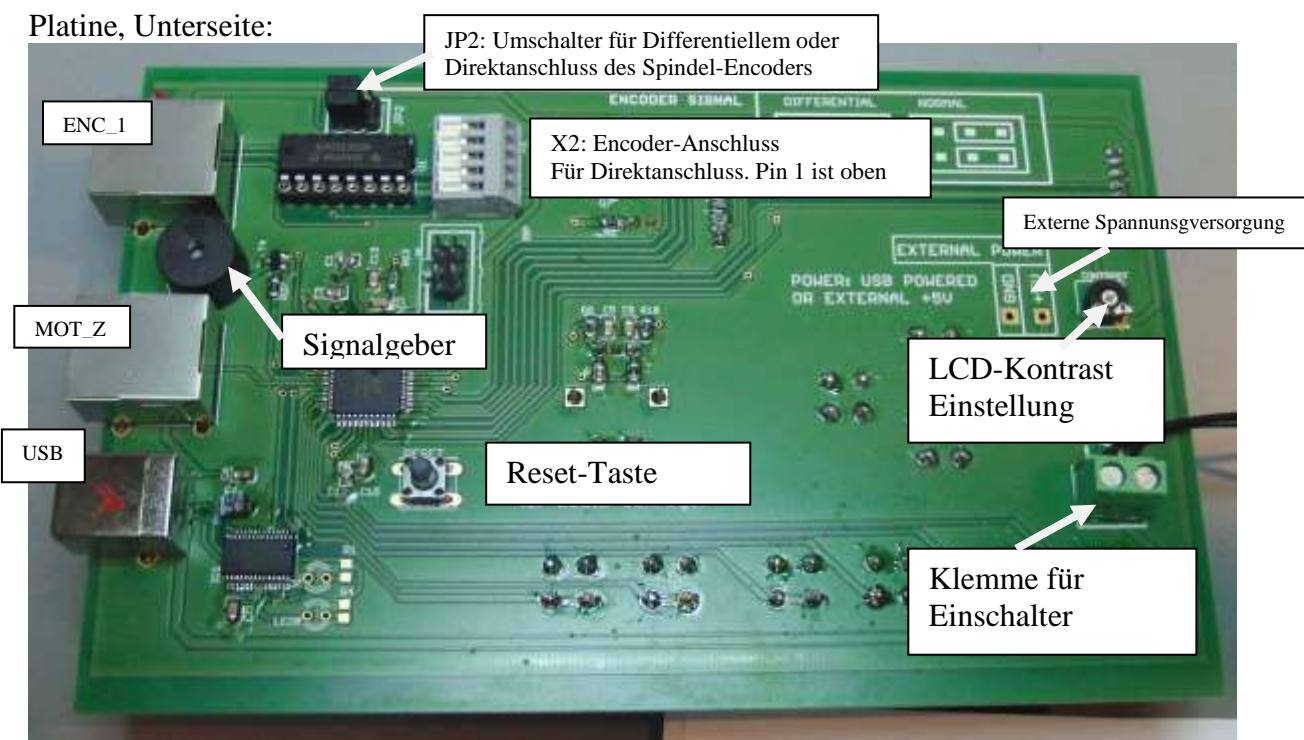

#### <span id="page-8-0"></span>*Erklärung der Elemente der Oberseite:*

*LCD*: Das ist das LCD-Display der Zyklomatik dort werden Modus, Position, Drehzahl usw. angezeigt.

*LEDs*: 3 LEDs zeigen den Zustand an, die obere LED leuchtet wenn der Schrittmotor aktiv ist, die mittlere wenn die Spindel läuft, die dritte zeigt einen Fehler in Verbindung mit einer Beast-Schrittmotor-Endstufe an.

*Dreh-Encoder*: Mit diesem Drehgeber werden alle Werte wie Steigung, Position usw. eingegeben.

*Bedientasten*: Diese 4 Tasten steuern das Menü welches im LCD angezeigt wird. Sie funktionieren wie angeordnet, die obere Taste steuert nach oben, die linke nach links usw. Die Linke Taste dient dazu noch als Funktionstaste, was später erklärt wird.

*Steuertasten*: Diese Tasten steuern die Maschine, < und > starten Zyklen bzw. Rückfahrten, << und >> dienen in allen Modi zum manuellen Verfahren / Positionieren des Schlittens Z0 setzt die Position auf 0, P0 setzt den zu fahrenden Weg auf 0

Erklärung der Elemente der Unterseite:

*LCD-Kontrast-Einstellung*: Mit diesem kleinen Regler kann der Kontrast des LCD Displays eingestellt werden. Muss normalerweise nie angefasst werden.

*Klemme für Einschalter*: Schalten Sie hier einen Schalter (Schließer) an, der mindestens 500 mA Leistung verträgt. Dieser Schalter schaltet die Zyklomatik ein.

*Externe Spannungsversorgung*: Hier kann man auch eine Spannung von 5V Gleichspannung anlegen, wenn man nicht die USB Buchse verwenden möchte.

*Reset-Taste*: Damit setzt man die Zyklomatik zurück.

*USB*: USB-A Buchse zum Anschluss an den PC, im Normalen Betrieb als Spannungsversorgung, schließen Sie hier ein USB-Netzteil mit ca. 1A Ausgangsstrom an.

*MOT\_Z*: Schrittmotor-Endstufe. Dies ist eine RJ45 ("Ethernet")-Buchse, an die eine Schrittmotorendstufe angeschlossen wird. Die Verbindung erfolgt mit handelsüblichen Patchkabeln, sie sonst für Netzwerkzwecke Verwendung finden. Beast-Endstufen können so direkt angeschlossen werden, Leadshine-Endstufen können über einen kleinen Adapter angeschlossen werden.

*ENC\_1*: Spindelencoder. Hier wird der Encoder der Spindel angeschlossen. Auch der Encoder wird mit einem Patchkabel verbunden, für HEDS-5540 Encoder gibt es einen kleinen Adapter, der die Signale des Encoders differenziell überträgt, das verringert die Störrate ganz erheblich und ist sehr anzuraten. Es können auch andere Encoder direkt angeschlossen werden, das geht dann an der Klemme X2.

*X2 Encoder-Anschluss für Direktanschluss*: Hier können Encoder direkt angeklemmt werden.

*JP2*: Je nachdem ob man den Encoder differenziell oder direkt anschließt muss man zwei Steckbrücken (Jumper) setzen, diese befinden sich am oberen Rand der Platine. Beide Brücken links = Differenziell, beide rechts = direkt.

Der *Signalgeber* links dient der Ausgabe von Pieps-Signalen.

Im Gehäuse eingebaut sieht das Ganze dann so aus:

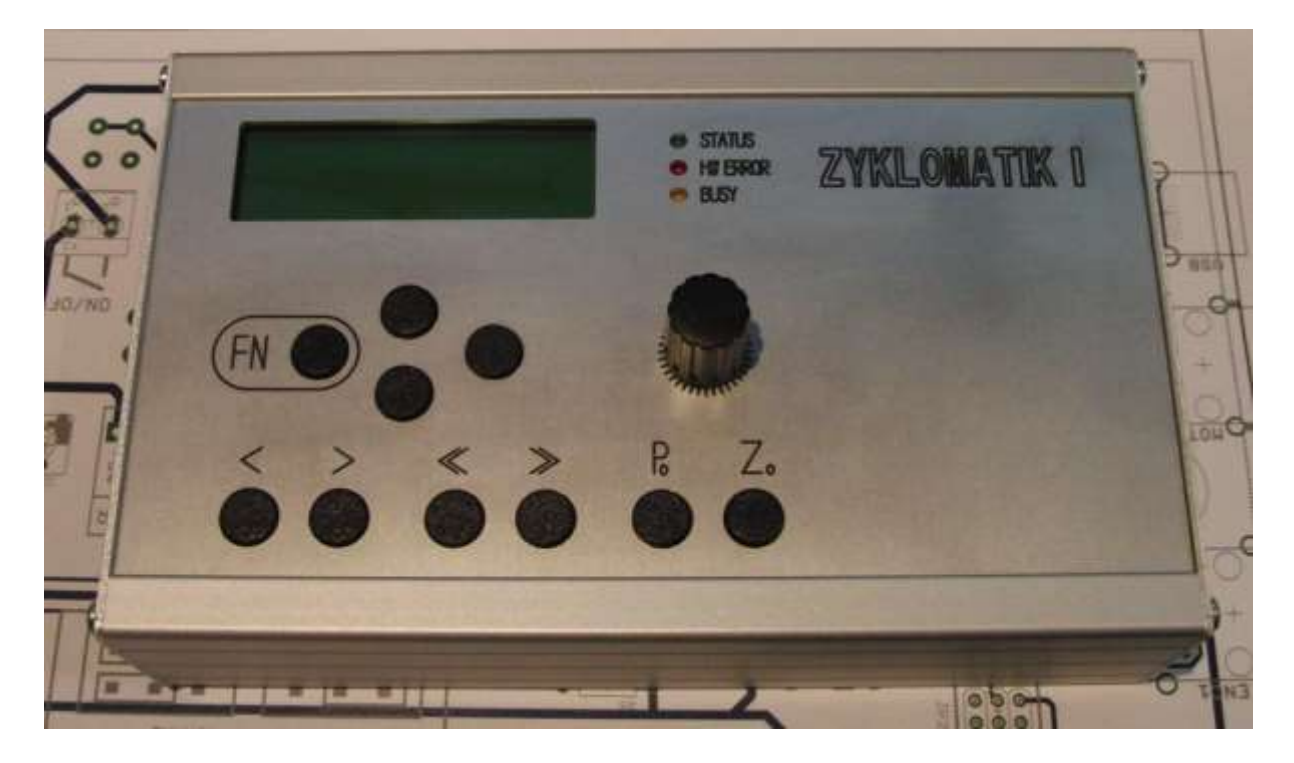

### <span id="page-10-0"></span>**Stecker- und Klemmenbelegung:**

*USB* – USB Typ A: Normale USB-Belegung

Achtung: Dient der Spannungsversorgung durch ein USB-Netzteil und dem Anschluss an einen PC für Programmupdates.

*MOT\_Z* Schrittmotor-Endstufe - RJ45:

5V ENABLE STEP (low active) 5V DIR (low active) 5V ERROR LED (High active) GND

*ENC\_1* Spindel-Encoder-Anschluss – RJ45 :

 $A+$  $A-$ B- $I+$ I- $B+$ 5V GND

*X2* Klemme für Direktanschluss des Encoders:

GND I A 5V B

(Pin 1 ist oben)

## <span id="page-11-0"></span>**Encoder-Anschluss**

Anschluss des Differenziellen Leitungstreibers an einen HEDS 5540-Encoder:

Der Treiber muss an den Encoder angelötet werden, dazu den Treiber wie auf dem Foto aufsetzen und verlöten.

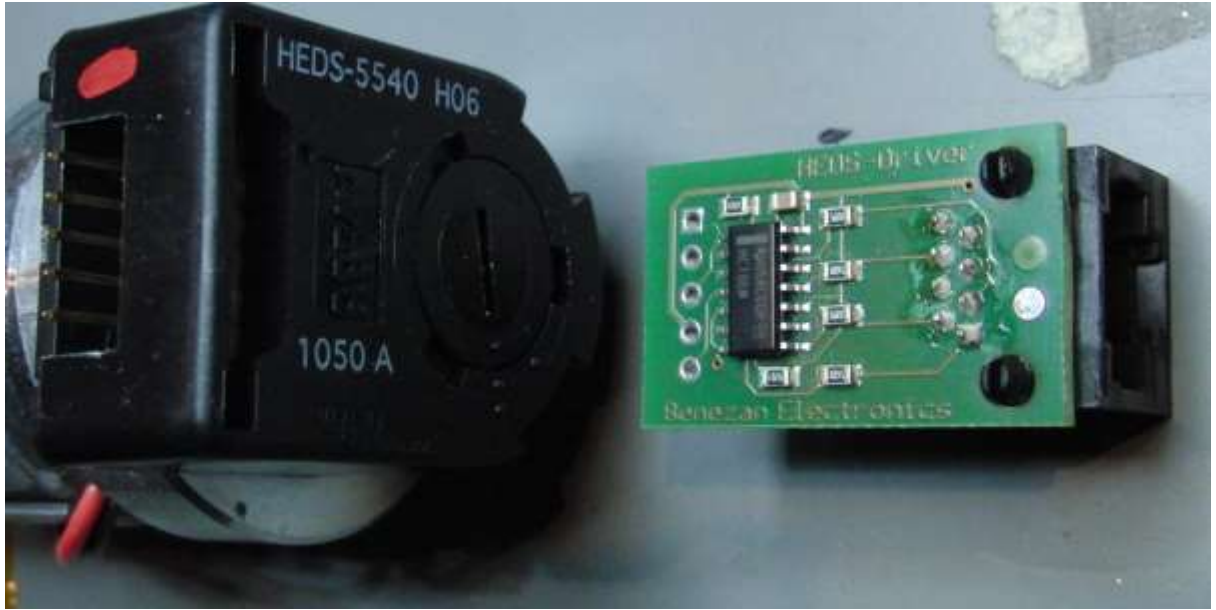

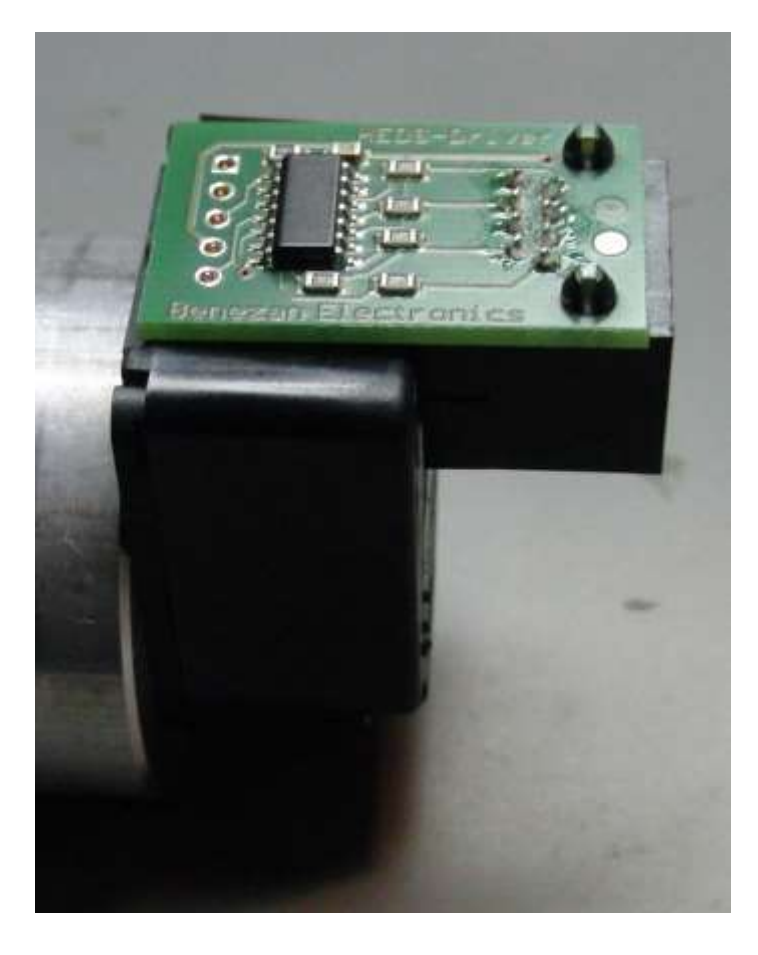

### **Bedienungselemente**

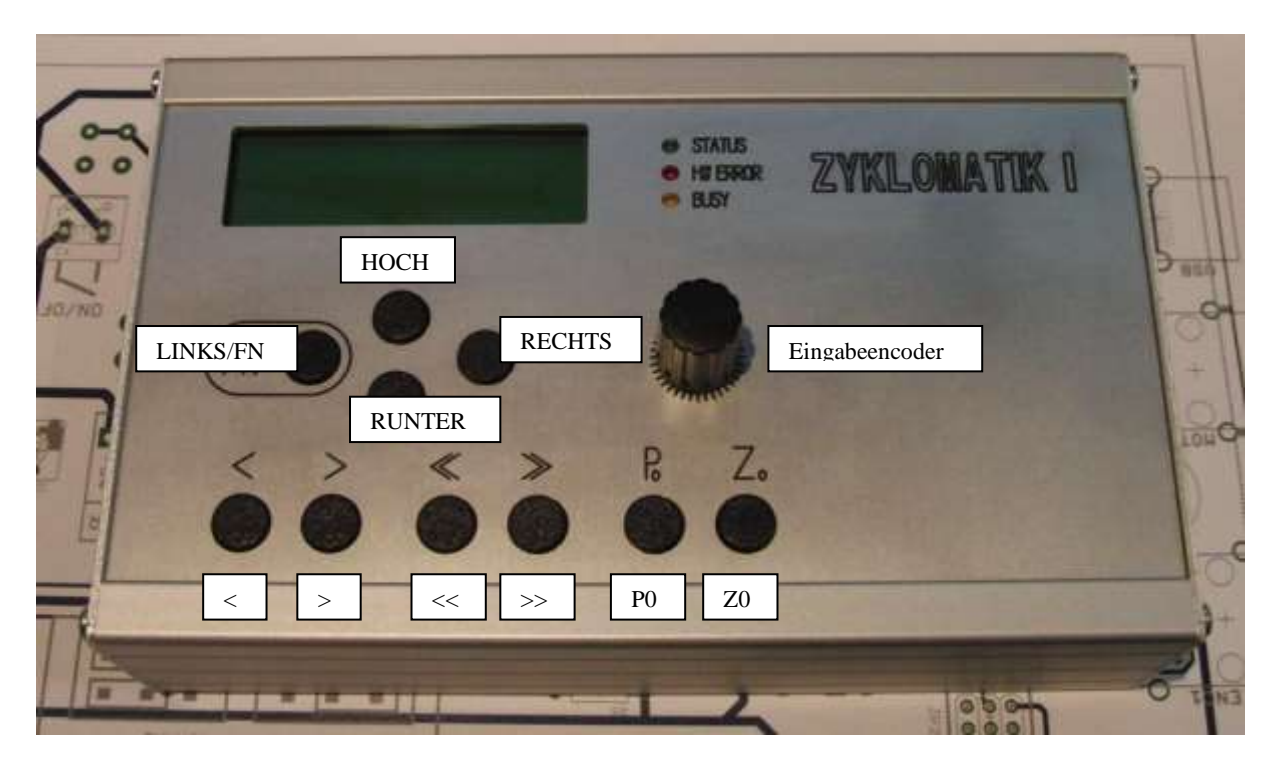

Das LCD-Display zeigt alle Parameter des Systems an:

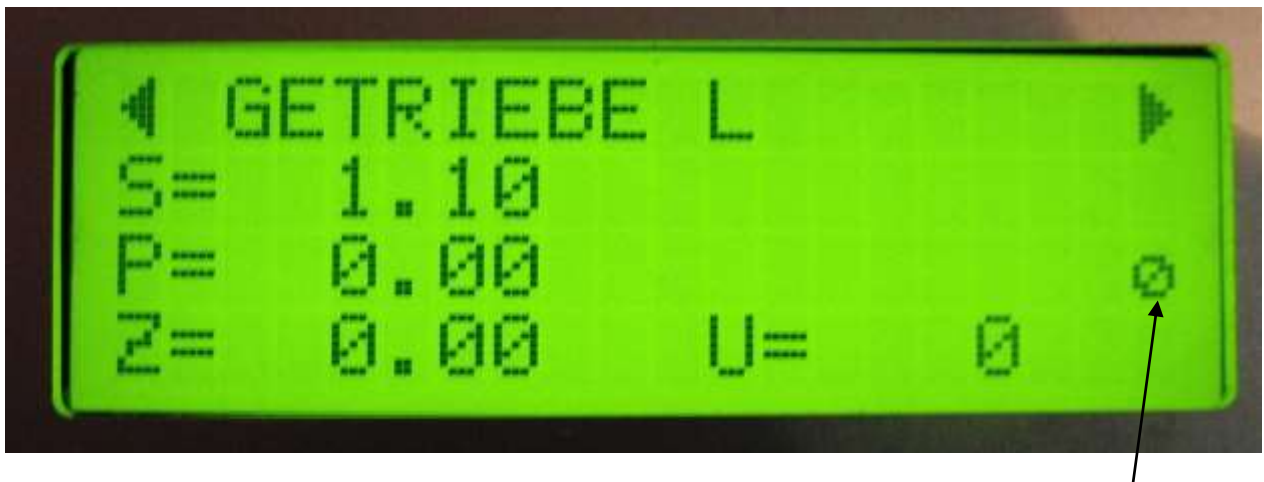

Zeile 1: Der aktuell ausgewählte Modus *Eingabefokus* Zeile 2: S=Eingestellte Steigung im mm, W=Erforderliche Anfahrt-Rampenlänge in mm Zeile 3: Endposition P in mm, das ist die Position in Z-Richtung bis zu der gefahren wird. Zeile 4: Aktuelle Z-Position des Schlittens in mm (Z) und Drehzahl der Spindel in U/min (U)

Der kleine Kringel rechts zeigt den *Eingabefokus* an. Die Parameter S (Steigung) und Endposition P können in jedem Modus verstellt werden, da kann man mit den Tasten *HOCH* und *RUNTER* den Eingabefokus auf S oder ENDPOSITION P stellen und dann durch Drehen des Eingabeencoders diesen Wert verändern.

*LINKS* und *RECHTS* wechseln des Betriebsmodus.

Seite **13** von **29**

#### *HOCH* und *RUNTER*

Setzen im *Normalbetrieb* den Eingabefokus für Steigung und Endposition P. Im *Einstellungsmodus* bewegt man sich damit durch die einzelnen Elemente der Einstellungen.

#### *Eingabeencoder:*

Mit dem Eingabeencoder können Werte und Parameter verändert werden. Der Eingabefokus (kleiner Kringel) zeigt welcher Wert verändert wird. In den Betriebsmodi kann man damit Steigung und Endposition P verändern.

Wichtig: Der Encoder hat neben der Dreh- auch eine Tastfunktion. Bei Steigung "S" wird bei jedem Dreh um 0,1mm pro Rastpunkt verändert, wenn man auf den Drehknopf drückt, diesen gedrückt hält und dann dreht verändert sich der Wert feiner in 0,01mm Schritten!

Bei Endposition "P" läuft das ähnlich, ohne Drücken ändert sich der Wert um 1,0 mm, mit Drücken um 0,1 mm. Bei Endposition "P" kann man auch noch die Taste **LINKS/FN** gedrückt halten, dann ändert sich der Wert um 0,01 mm pro Rastpunkt. Dazu erst den Encoderknopf und dann die LINKS/FN-Taste drücken, beides gedrückt halten und dann drehen.

#### *Z0:*

Setzt den Nullpunkt auf 0, im LCD steht bei Z dann "0.00". Wenn man den Drehmeißel an ein Werkstück angesetzt hat und z.B. eine genaue Strecke abdrehen möchte, setzt man vorher den Nullpunkt mit dieser Taste.

#### *P0:*

Damit setzt man Die Endposition P auf 0 zurück.

Endposition ist ein Wert der in allen Modi die Endposition anzeigt. Ist P >0 wird in allen Modi nur bis zu der Position gefahren. Ist P=0, hält der Schlitten nicht an! Man muss dann selbst entscheiden wann angehalten werden soll. Mit P0 ist der Wert schnell zurück gesetzt.

#### *<*

Startet und stoppt im Modus Manuell, Auto und Semi-Auto den Zyklus

#### *>*

Stoppt im Modus Manuell den Zyklus und fährt im Eilgang auf 0 zurück.

#### *<<*

Positioniert mit der aktuell eingestellten Steigung den Schlitten in Richtung Futter, Fahrbefehl nur solange die Taste gedrückt wird.

#### *>>*

Positioniert mit der aktuell eingestellten Steigung den Schlitten vom Futter weg, Fahrbefehl nur solange die Taste gedrückt wird.

ZYKLOMATIK I – Zyklensteuerung für Drehmaschinen

#### *LINKS/FN*

Die Linke Taste hat eine Doppelfunktion, sie kann zusammen mit anderen Tasten bestimmte Aktionen auslösen. Dazu muss erst LINKS/FN gedrückt und gehalten und dann die andere Taste gedrückt werden.

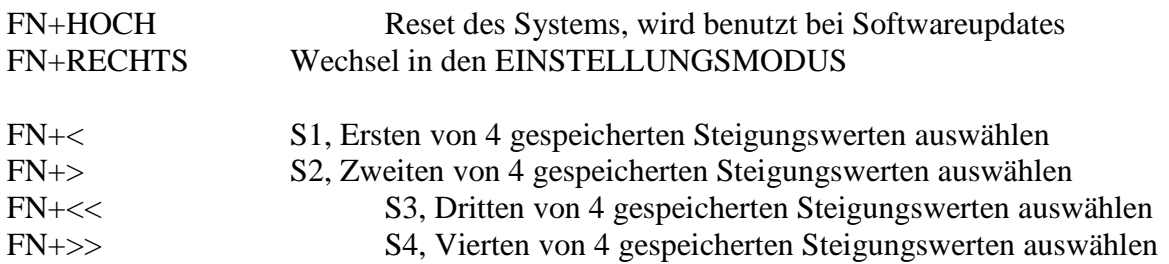

Die letzten vier genannten sind eine praktische Möglichkeit oft verwendete Steigungswerte zu speichern und einfach abzurufen. So kann man z.B. einen Schrupp- und einen Schlichtgang einstellen. Wenn man die FN-Taste und eine der 4 Richtungstasten drückt wechselt das LCD in die F-Liste, es zeigt dabei die eingestellten Werte an. Dreht man während der Anzeige am Eingabeencoder kann man die gespeicherten Werte auch verändern. Diese Werte bleiben auch nach dem Ausschalten gespeichert.

*Wichtig:* Wenn man einen Wert geändert hat wird er nicht als aktuelle Steigung übernommen! Nur wenn man FN+Richtungstaste ohne Drehen des Encoders drückt übernimmt das System einen der gespeicherten Werte als aktuelle Steigung.

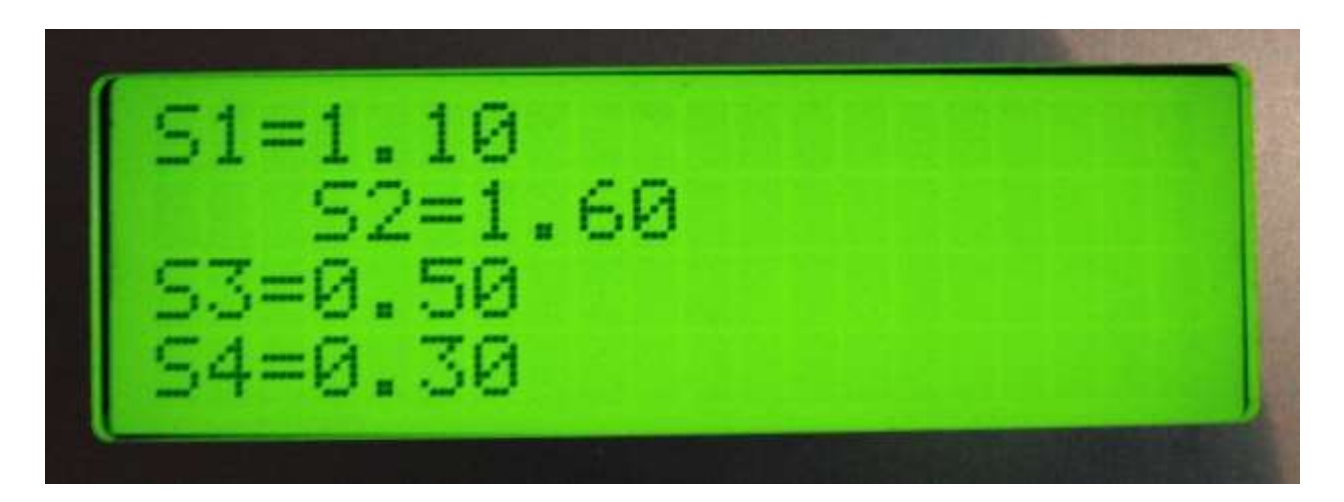

So wird die S-Liste angezeigt, der aktuell gewählte Wert ist eingerückt.

# **Inbetriebnahme:**

Zur Inbetriebnahme wird zuerst die Schrittmotorendstufe mit einem Patchkabel an die Zyklomatik angeschlossen, an die Buchse *MOT\_Z*. Dann wird der Spindelencoder verbunden, an Buchse *ENC\_1* Danach schließen Sie ein USB-Netzteil an die *USB* Buchse an.

Damit sind alle Verbindungen aktiv, durch Betätigen des Ein-Schalters wird die Zyklomatik eingeschaltet.

Sie sehen dann auf dem LCD-Display

ZYKLOMATIK (c) LOUIS SCHREYER VERSION 1220

Nach einer Sekunde wechselt die Anzeige auf die Standardanzeige.

**GETRIEBE L**

\n
$$
S = 0.50
$$
\n
$$
P = 0.00
$$

\n
$$
Z = 0.00 \quad U = 0
$$

**WICHTIG: ZUNÄCHST MÜSSEN GRUNDLEGENDE EINSTELLUNGEN VORGENOMMEN WERDEN, DENN JEDE MASCHINE IST ANDERS, DIE ZYKLOMATIK MUSS AUF DIE DREHMASCHINE EINGESTELLT WERDEN.**

# <span id="page-16-0"></span>**Einstellungen**

Drücken Sie dazu die Bedientasten LINKS/FN + RECHTS gleichzeitig. Das Display wechselt in den Einstellungsmodus:

# ◄ EINSTELLUNGEN ► EINSTELLUNGEN · WARTEZEIT: 1000 ms

Im Einstellungsmodus können Werte mit dem Eingabeencoder verändert werden, Drehung nach Links verringert den Wert, nach rechts wird der Wert erhöht.

Mit den Tasten HOCH und RUNTER bewegt man sich von einem Eintrag zum nächsten. Folgende Einstellungen müssen vorgenommen werden:

#### WARTEZEIT:

Dies ist die Zeit, die im Automatikmodus nach Erreichen einer Endposition gewartet wird, bis der Schlitten auf 0 Zurückfährt. In dieser Zeit muss man den Stichel zurück gezogen haben, sonst zerstört man ein bereits geschnittenes Gewinde. Empfohlen sind 1000 ms, wer länger benötigt sollte diese Zeit evtl. erhöhen.

#### SPINDELSTEIGUNG:

Das ist die Steigung der Leitspindel der Maschine. Diese muss man in Zweifelsfalle nachmessen. Meist liegt die Steigung im Bereich von 2-4 mm

#### MOTORSCHRITTE/U

Das ist die Anzahl der Schritte die der Schrittmotor, der die Leitspindel antreibt, benötigt um exakt eine Umdrehung durchzuführen. Normale Schrittmotoren haben 400 Schritte pro Umdrehung, schaltet man die Endstufe auf Halbschritt benötigt man 800 Schritte. Je nachdem wie fein man die Endstufe einstellt muss man den Wert also anpassen. Halbschritt reicht normalerweise voll aus, man sollte das nicht übertreiben.

Beispiel: Bei einer Spindelsteigung von 4mm und Halbschrittbetrieb des Schrittmotors bedeutet ein Schritt 4mm/800 = 5 µm Auflösung.

#### ENCODERSCHRITTE/U

Dies ist die Anzahl der Impulse die der Spindelencoder pro Umdrehung liefert. Der empfohlene HEDS 5540 S06 liefert 400 Impulse / U.

Es geht auch mehr, ich empfehle jedoch bei den 400 zu bleiben, da bei hohen Drehzahlen sonst der Controller überlastet werden kann. Bei 3000 U/min und 400 Impulsen muss der Controller bereits 80.000 Reaktionen pro Sekunde abarbeiten, jeder Impuls des Encoders wird intern zu 4 Impulsen, da die Zyklomatik jede Signalflanke des Signals verwendet. Intern stehen bei 400 Impulse also 1600 Impulse bereit. Es macht daher nur wenig Sinn mehr also 400 zu verwenden.

#### UMKEHRSPIEL

Dies ist das Umkehrspiel des Schlittens, wer keine genaue Kugelumlaufspindel an seine Drehmaschine hat wird mit ziemlicher Sicherheit ein Umkehrspiel haben. Im Manuellen und Automatikmodus wird dieses Spiel kompensiert, es ist daher angeraten es zu messen und hier einzustellen. Es kann hier auch gerne etwas größer angegeben werden als es real ist, nur nicht kleiner, das würde zu Fehler in Gewinde führen.

#### MAX DZ SCHRITTM:

Die maximaldrehzahl, die der Schrittmotor erreichen kann ohne stehen zu bleiben. Dieser Wert wird verwendet um immer den maximal mögliche Eilganggeschwindigkeit zu berechnen.

Meistens sind es um die 1000 U/Min, große schwere Motoren können deutlich darunter liegen. Kommt es im Eilgang zu Schrittverlusten sollte dieser Wert verringert werden. BESCHLEUNIGUNG:

Die Beschleunigung des Schrittmotors in mm/s/s. Dieser Wert kann nicht berechnet werden sondern muss per Versuch ermittelt werden.

Schrittmotoren können nicht von 0 auf 100 eingeschaltet werden, dann würden sie unweigerlich blockieren. Die Zyklomatik fährt daher alle Bewegungen mit einer einstellbaren Beschleunigung.

Kleinere Motoren beschleunigen schnell, wer einen schweren Schlitten an der Leitspindel hängen hat muss mehr Masse bewegen und fährt daher besser mit geringer Beschleunigung.

Werte zwischen 100 und 200 sollte man zu Anfang probieren.

#### INDEX-SIGNAL

Hier stellt man ein wie das Index-Signal für das Gewindedrehen erzeugt wird. Wer seinen Encoder per differentiellem Leitungstreiber angeschlossen hat muss das hier auf "SOFTWARE" stellen, wer einen Encoder mit Index-Signal (I) direkt an die Klemmen anschließt stellt das auf "HARDWARE". Mit dem Leitungstreiber wird das Index-Signal nicht übertragen, daher muss es dann vom Controller errechnet werden, was aber genau so exakt funktioniert wie bei einem echten Indexsignal. Bei "HARDWARE" wird ein Index-Signal pro Umdrehung erwartet.

#### MODUSUMSCHALTSPERRE

Bei "AN" kann man bei drehender Spindel den Modus nicht wechseln. Bei "AUS" wird das erlaubt. Empfohlen ist "AN", denn sonst kann man aus Versehen bei drehender Spindel in den Getriebemodus wechseln, was unschöne Folgen haben kann…

Ist alles eingestellt, gelangt man mit einem Druck auf LINKS oder RECHTS wieder zurück in den normalen Betriebsmodus.

# <span id="page-18-0"></span>**Test der Einstellungen, Optimierung.**

Wechseln Sie mit der Bedientaste LINKS oder RECHTS in den Modus

# $\blacktriangleleft$  GETRIEBE L

Mit den Bedientasten HOCH und RUNTER ändern Sie den Eingabefokus zwischen "Steigung" und "Z Weg" Stellen Sie für die Steigung einen Wert von 0.5 mm ein. Drücken Sie Z0 und P0. Nehmen Sie die Schlossmutter raus damit sich der Schlitten bei Drehung der Leitspindel nicht bewegt. Kein Drehmeißel einlegen! Kein Werkstück einlegen! Starten Sie die Spindel, zunächst möglichst langsam.

Der Schrittmotor sollte sich jetzt drehen solange sich die Spindel dreht. Ändern Sie die Drehrichtung der Spindel sollte sich der Schrittmotor nun anders herum drehen. Jetzt rasten Sie die Schlossmutter ein. Dreht die Spindel links herum sollte sich der Schlitten in Richtung des Futters bewegen. Tut sie das nicht ist der Schrittmotor falsch herum verdrahtet. Schalten Sie in diesem Fall die Anlage ab und drehen die Leitungen des Motors zur Endstufe um.

Wenn der Schlitten in die richtige Richtung fährt funktioniert die Anlage korrekt! Gratulation, Sie können jetzt mit höherer Drehzahl und anderen Steigungen experimentieren.

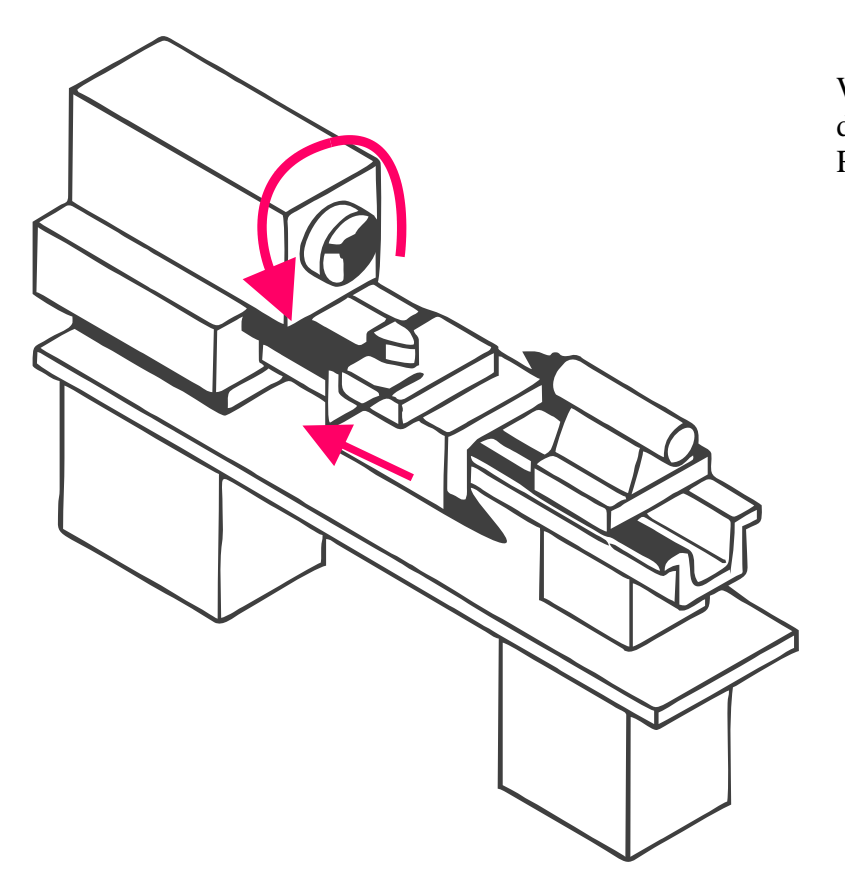

Wenn die Spindel links herum dreht muss der Schlitten in Richtung des Futters fahren.

Jetzt müssen noch die Motorparameter geprüft werden. Wechseln Sie dann mit LINKS oder RECHTS in den Modus

# $\blacktriangleleft$  AUTO (SYNC)

Mit den Bedientasten HOCH und RUNTER ändern Sie den Eingabefokus zwischen "Steigung" und "Z Weg"

Stellen Sie mit dem Eingabeencoder für die Steigung einen Wert von 1 mm ein, für den Endposition P -20 mm.

Stellen die den Schlitten in eine Position möglichst mittig zwischen Futter und Zentrierspitze, auf jeden Fall mehr als 20mm vom Futter weg.

Drücken Sie Z0 um den Nullpunkt fest zu legen.

Kein Drehmeißel einlegen! Kein Werkstück einlegen! Schlossmutter einrasten.

Starten Sie die Spindel mit ca. 300 U/min. links herum.

Legen Sie eine Hand auf den NOTAUS-Taster und drücken Sie die Taste "<".

Der Schlitten sollte jetzt 20 mm weit in Richtung des Futters fahren, "WARTEZEIT" lang warten, und dann im Eilgang zurück fahren. Dabei darf der Schrittmotor nicht blockieren. Hält er nicht an kann man mit einem Erneuten Druck auf "<" den Zyklus abbrechen. Größere Unglücke sind mit der NOTAUS-Taste zu verhindern.

Wenn es klappt setzen Sie die Drehzahl auf ca. 1000 U/min und wiederholen die Aktion. Blockiert der Motor bei der Hinfahrt, versuchen Sie zunächst eine geringere Beschleunigung. Blockiert er bei der Rückfahrt sollte man die Maximale Drehzahl des Motors verringern. Bei Problemen können Sie gerne unter [info@aquarix.de](mailto:info@aquarix.de) anfragen.

Klappt alles, ist die Zyklomatik betriebsbereit. Es kann gedreht werden!

# <span id="page-20-0"></span>**Betriebsmodi**

Die Zyklomatik bietet folgende Betriebsmodi, zwischen denen mit der Taste LINKS und RECHTS einfach gewechselt werden kann:

# ◄ GETRIEBE L ►

Dabei wird der Motor mit der eingestellten Steigung angetrieben, hält die Spindel an, hält auch der Motor an. Das ist also das, was man vorher mit Wechselräder gemacht hat, nur einfacher. Dreht die Spindel links herum fährt der Schlitten nach links, dreht die Spindel rechts herum bewegt sich der Schlitten nach rechts.

Ist die Endposition ("Endposition P") ungleich 0 hält der Schlitten an der Endposition an, intern rechnet die Steuerung die Position aber mit. Beim Rücklauf bleibt der Stichel somit in der Gewinderille. Das ist ein zusätzliches Feature das sich mit echtem Getriebe so nicht machen lässt. So kann man von Hand einfach Gewindedrehen, nur dass man nicht so aufpassen muss schnell genug die Spindel auszuschalten.

# $\triangleleft$  GETRIEBE R  $\triangleright$

Dasselbe, nur anders herum, z.B. für Linksgewinde.

## ◄ MANUELL ►

Der Manuelle Modus erlaubt das einfache Abdrehen von Teilen mit der eingestellten Steigung.

Hier kommen 4 Steuertasten zum Einsatz:

 $\langle \cdot, \cdot \rangle \langle \cdot \rangle$  and  $\langle \cdot \rangle$ 

<< und >> verfahren den Schlitten mit der eingestellten Steigung nach links und rechts, lässt man los hält der Schlitten an. Diese Funktion dient der Positionierung des Schlittens.

Z0 setzt den Nullpunkt auf 0, P0 setzt den Endposition P auf 0.

Mit < fährt der Schlitten nach Links, mit Anfahrtrampe. Erneutes Drücken stoppt die Fahrt. Der Clou: Ist eine Endposition ("Endposition P") eingestellt fährt der Schlitten genau bis dahin. Dort angekommen bleibt der Schlitten stehen.

Ein Druck auf ">" fährt den Schlitten im *Eilgang* auf 0 zurück. Dabei wird ein eingestelltes Umkehrspiel gleich ausgeglichen, der Stichel steht nach dem Zyklus genau auf 0,00. Damit kann man sehr präzise und schnell Absätze drehen.

Ein Druck auf  $\gg$ " während der Fahrt stoppt die Fahrt und setzt sofort im Eilgang auf 0 zurück.

*Der Stichel fährt hierbei über 0 hinaus, das muss man bedenken!*

# ◄ AUTO (SYNC) ►

Das ist der vollautomatische Gewindemodus, mit << und >> kann man manuell verfahren um den Stichel zu positionieren.

Mit < startet man den Zyklus, der Schlitten fährt synchron zur Spindel los, immer an derselben Stelle startend um die Gewinderille zu treffen.

An der einstellbaren Endposition ("Endposition P") angekommen wartet der Schlitten eine einstellbare Zeit lang (siehe "Einstellungen"). Es wird somit gleich ein Freistich erzeugt. *In der Wartezeit muss der Benutzer den Stichel auf sicheren Abstand zurückziehen!* Nach der Wartezeit fährt die Steuerung den Schlitten im Eilgang auf 0 zurück, dabei kompensiert die Software das Umkehrspiel (einstellbar..) und stellt den Stichel so hin, dass beim nächsten Durchlauf das Ende der Anfahrtrampe genau da ist wo die Rille anfängt.

Die Drehzahl darf in diesem Modus jederzeit geändert werden. *Dieser Modus fährt über 0 hinaus, je nach Drehzahl einige Millimeter!* 

# ◄ SEMI-AUTO (SYNC) ►

Dieser Modus macht dasselbe wie AUTO, nur dass die Rückfahrt auf 0,00 fährt, ohne jede Kompensation. Es fährt also nie über 0 hinaus. Umkehrspiel usw. muss man selbst berücksichtigen. Der Stichel muss immer mindestens der Anfahrtstrecke vom Werkstück entfernt stehen, da sonst die ersten Gewindegänge nicht die korrekte Steigung aufweisen.

1, 2 und 3 sind für Abdrehen, 1, 2, 4 und 5 für Gewinde.

Bei Modus 4 kann man zum Start des Zyklus den Stichel genau auf den Anfang des Werkstücks setzen, am Ende des Gewindes bleibt der Stichel stehen und erzeugt so gleich eine Art Freistich. Die Rückfahrten werden immer im Eilgang gemacht, der wird je nach Drehzahl berechnet und fährt so immer schnellstmöglich.

◄ SCHLEIFEN ► (Neu ab Version 1328)

Dieser Modus dient zum Schleifen auf der Drehmaschine. Der Schlitten wird dabei mit der eingestellten Steigung zwischen 0 und Endposition hin und hergefahren. < startet den Zyklus.

Während der Zyklus läuft kann mit < oder > gestoppt werden. Nach dem Stoppen kann mit > auf 0 zurück gefahren werden.

Mit << und >> kann positioniert werden.

Achtung: Bei Endposition 0 startet der Zyklus nicht!

# ◄ EINSTELLUNGEN ►

Im Einstellungsmodus können grundlegende Einstellungen vorgenommen werden.

# <span id="page-22-0"></span>**Umkehrspiel beachten, Nullpunkt anfahren**

Im "Auto (SYNC)"-Modus kann man sehr schnell ein Gewinde drehen. Dazu spannt man einen passenden Drehstahl ein, prüft die Höhe des Drehstahls und positioniert den Stahl an die Werkzeugkante.

Dazu startet man die Spindel und fährt dann mit << oder >> den Schlitten nach Links oder rechts. Diese Positionierung erfolgt immer mit der eingestellten Steigung. Möchte man exakt ankratzen empfiehlt es sich über die S-Taste eine kleine Steigung auszuwählen um damit anzukratzen.

Ist die Werkstückkante angekratzt setzt man den Nullpunkt mit Z0.

Jetzt kann man mit *<<* oder *>>* munter weiter verfahren um z.B. noch die Außenseite des Werkstücks anzukratzen. Der Auto-Zyklus fährt vor dem Start immer erst den Schlitten richtig hin.

#### **Aber Achtung:**

Zu beachten ist aber immer das Umkehrspiel der Schlossmutter. Fährt man beim Positionieren mit << den Schlitten zu weit, und setzt mit >> wieder zurück muss man weiter zurück fahren als das Umkehrspiel der Schlossmutter ist. Tut man das nicht greift die Mutter nicht sofort, die Leitspindel dreht sich dann beim Zyklusstart ein Stück ohne dass sich der Schlitten schon bewegt, was zu einem defekten Gewinde führt.

Also beim Zurückfahren immer weit genug fahren und mit << wieder in Richtung Werkstück fahren um die Schlossmutter wieder greifen zu lassen.

Goldene Regel für glückliche Drehmeister:

# Immer mit *<<* den Nullpunkt anfahren, nie mit *>>*!

### <span id="page-23-0"></span>**Softwareupdate**

Die Zyklomatik kann über USB und einen Windows-PC mit neuer Software versorgt werden. Dazu wird die Zyklomatik mit einem USB Kabel an den PC angeschlossen und eingeschaltet. Der PC erkennt daraufhin eine neue Hardware, es wird ein sogenannter virtueller Comport eingerichtet. Über diese Schnittstelle kann die neue Software hochgeladen werden.

Dazu wird ein kleines Programm benötigt, welches unter <http://www.aquarix.de/download/zyklo/firmware.exe> zum Download bereit steht.

Die neueste Firmware für die Zyklomatik befindet sich immer unter <http://www.aquarix.de/download/zyklo/zyklen1.hex>

Starten Sie firmware.exe nach dem Download und geben Sie einen beliebigen Pfad ein. Unter diesem Pfad werden die Dateien entpackt. Es befinden sich im angegebenen Ordner dann 3 Dateien avrootloader.dev avrootloader.ini avrootloader.exe

Die Firmware "zyklen1.hex" müssen Sie auch laden und am besten in denselben Ordner speichern.

Starten Sie dann avrootloader.exe:

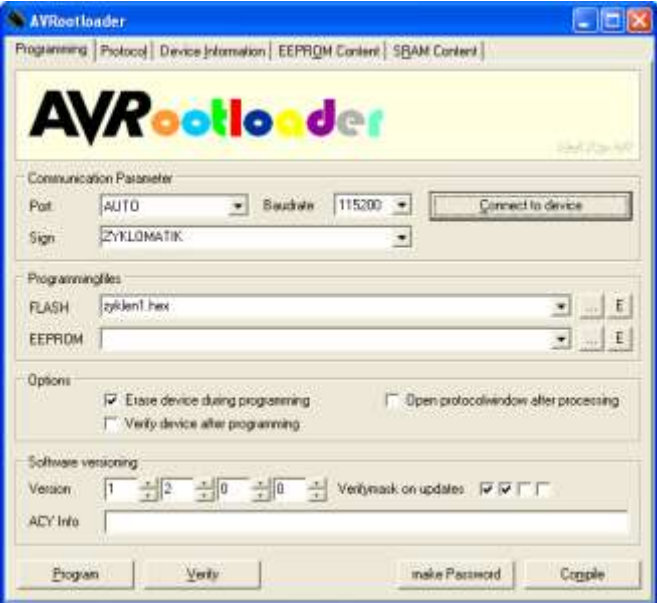

Dieses Programm lädt die Firmware in die Zyklomatik.

Dazu muss falls nötig die Firmware-Datei angegeben werden, also die Datei "zyklen1.hex".

Befindet sich diese in einem anderen Ordner als das Programm kann sie mit der -Taste neben "FLASH" geladen werden.

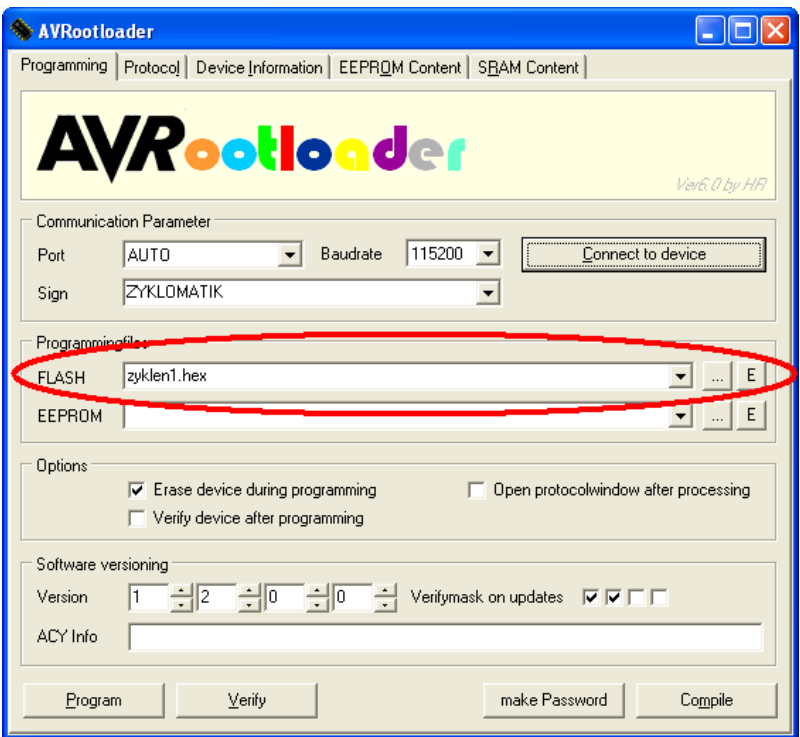

Ist die Datei geladen kann die Programmierung gestartet werden. Dazu müssen zwei Dinge zusammen gemacht werden:

Der Button "PROGRAM" muss angeklickt werden

An der Zyklomatik muss dann sofort ein Reset ausgelöst werden. Drücken Sie dazu die *LINKS/FN*-Taste und dann die *HOCH*-Taste gleichzeitig.

Das erfordert etwas Fingerakrobatik, was nicht immer beim ersten Mal klappt, aber Hartnäckigkeit führt hier zum Ziel. Das Betätigen des PROGRAM-Buttons löst ein Verbindungsversuch der Software aus, der ca. 3 Sekunden anhält. In dieser Zeit muss der Reset der Zyklomatik erfolgt sein, sonst bricht die Software die Suche ab, was dann wie folgt aussieht:

#### ZYKLOMATIK I – Zyklensteuerung für Drehmaschinen

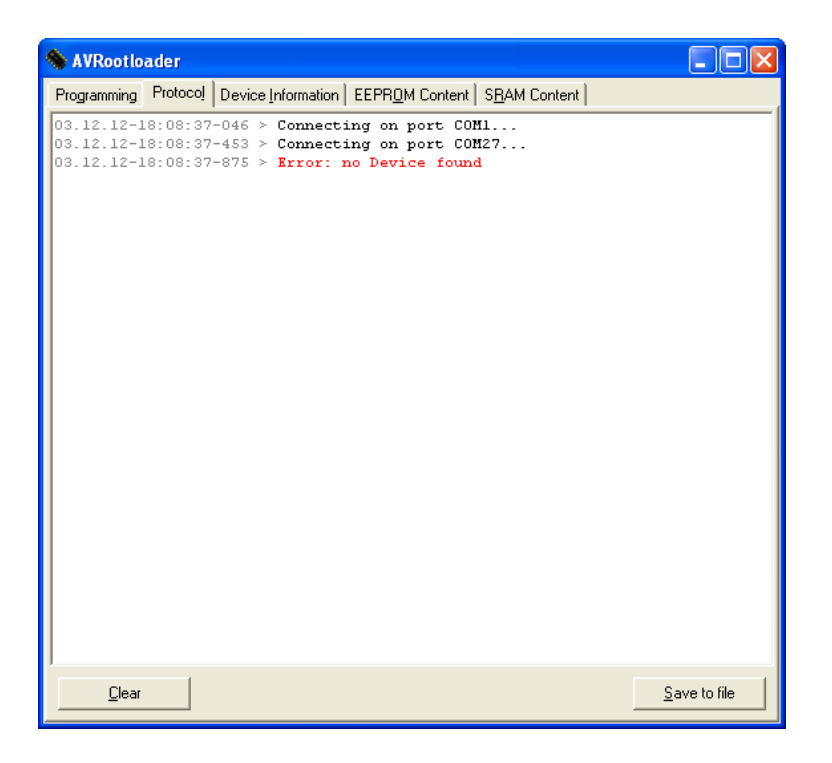

In diesem Fall wieder auf die Seite "Programming" wechseln und noch einmal versuchen:

Linke Hand auf die Zyklomatik, mit einem Finger *LINKS/FN* gedrückt halten, PROGRAM anklicken und dann schnell mit einem anderen Finger noch die *HOCH*-Taste drücken.

Wenn die Verbindung klappt lädt das Programm die Software auf die Zyklomatik, die dann nach ein paar Sekunden neu startet.

Man sieht dann am Startbildschirm die Softwareversion die geladen wurde, z.B.

ZYKLOMATIK (c) LOUIS SCHREYER VERSION 1246

Wechselt die Software auf die "Protocol"-Seite ist es schief gegangen, in diesem Fall erneut versuchen.

**BEI EINER NEUEN FIRMWARE BITTE IMMER DIE EINSTELLUNGEN PRÜFEN, ES KANN VORKOMMEN, DASS EINIGE WERTE IN DEN EINSTELLUNGEN VERLOREN GEHEN, DIESE DANN BITTE NEU SETZEN. AUCH DIE GESPEICHERTEN STEIGUNGSWERTE KÖNNEN DADURCH VERSTELLT WERDEN!**

# **Versionsgeschichte**

Version 1328 vom 30.12.12:

- Zyklus "Schleifen" wurde neu hinzugefügt
- Maximale Schrittzahl pro Umdrehung für den Schrittmotor wurde auf 65535 gesetzt.
- Verkehrte Positionsanzeige wurde umgedreht, jetzt sind negative Z-Werte zum Futter hin, wie es nach DIN korrekt ist.

# <span id="page-27-0"></span>**Entsorgung**

Dieses Gerät darf nicht über den Hausmüll entsorgt werden!

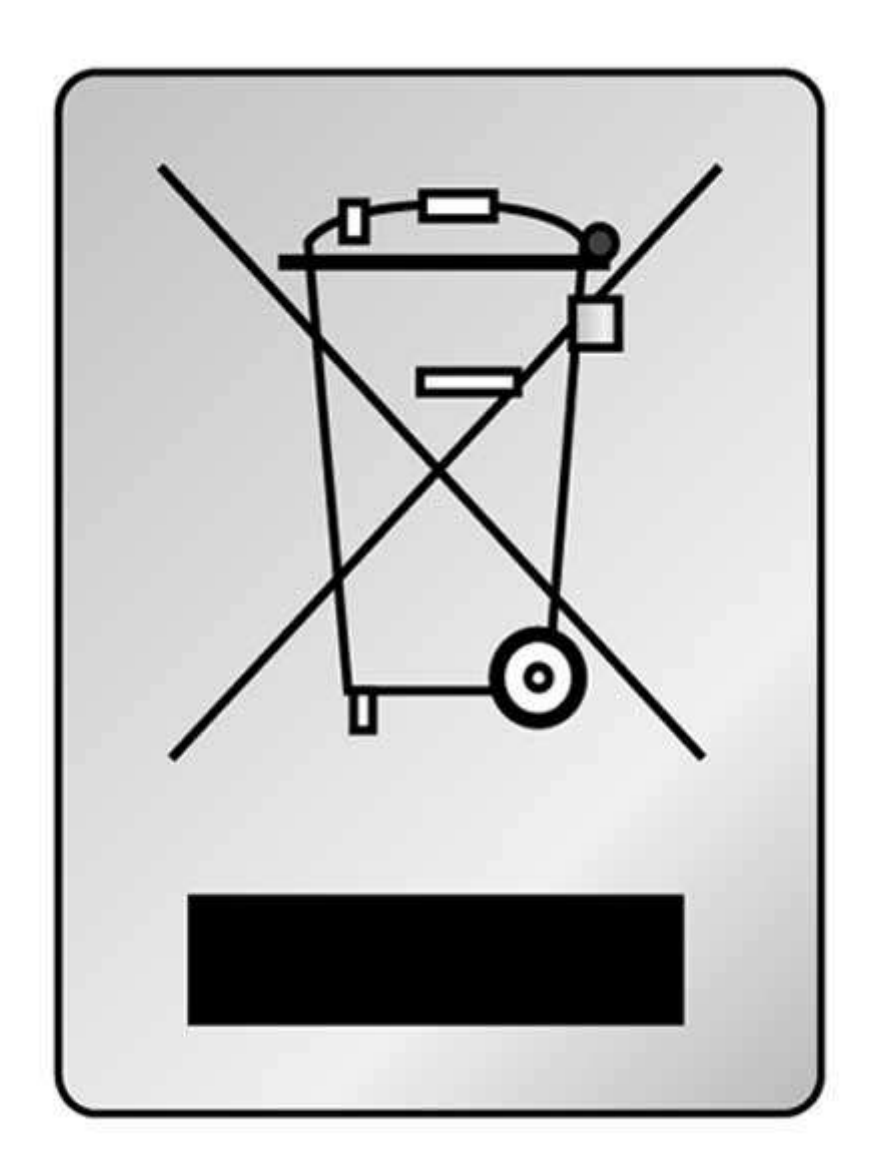

# <span id="page-28-0"></span>**Kontakt:**

Hersteller ist

Aquarix Software Louis Schreyer Auf dem Godenstedter Berg 8 27404 Zeven

Tel: 04281 958210 Email: [info@aquarix.de](mailto:info@aquarix.de)

USt.-IdNr: DE813546414 WEEE-Reg. Nr. DE 35691149